# **VigorSwitch PQ2200xb 20 埠 L2+管理型 2.5G PoE 交換器 快速安裝手冊**

版本**: 1.0**  韌體版本**: V2.8.1 (**其他資訊請造訪 **DrayTek** 官網**)**  日期**:2023** 年 **1** 月 **10** 日

i

#### **版權資訊**

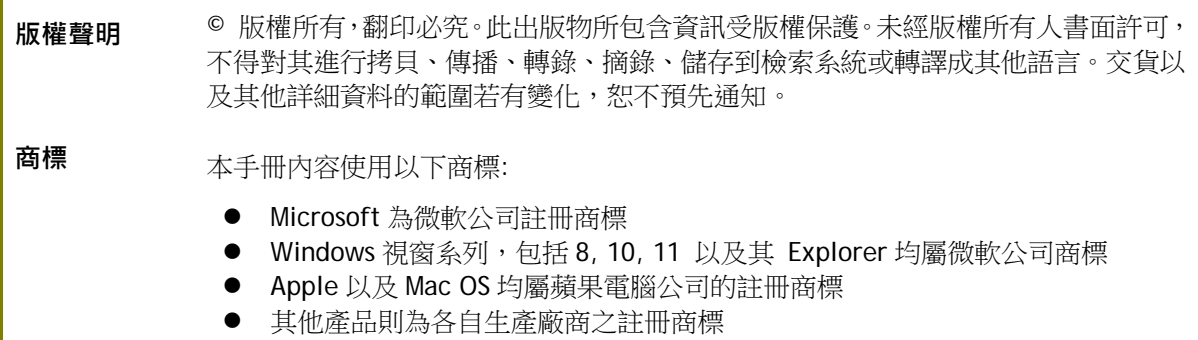

### 安全說明和保障

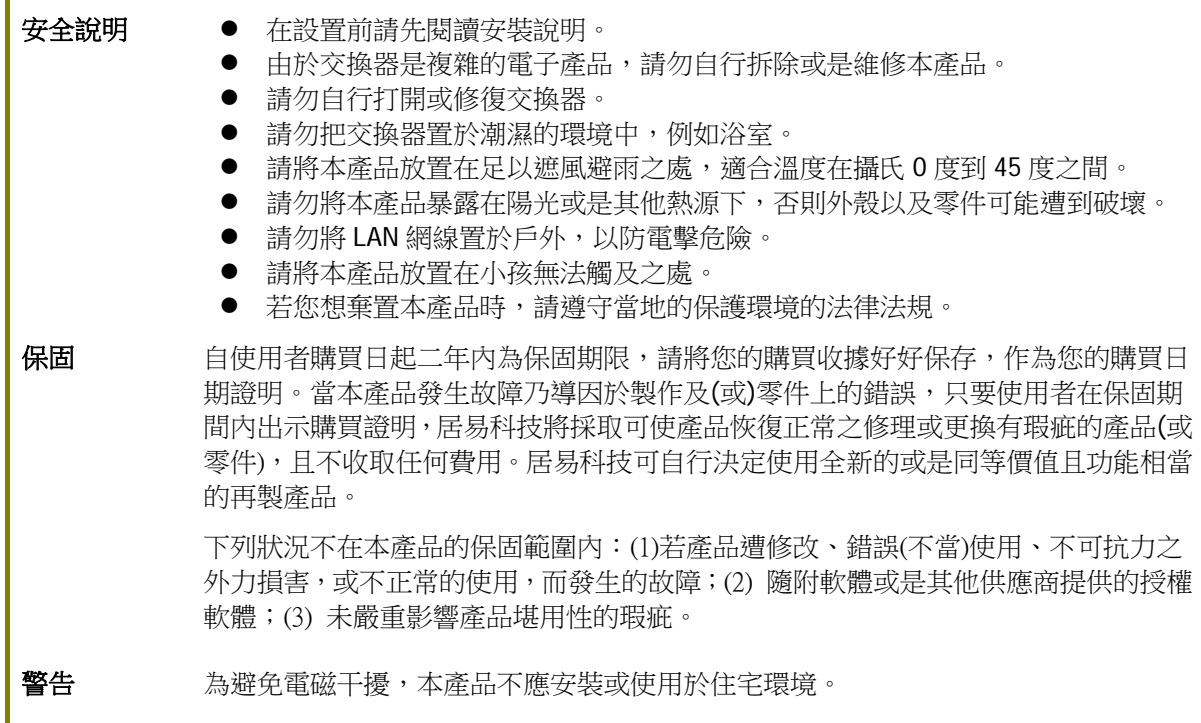

### 限用物質含有情況標示聲明書

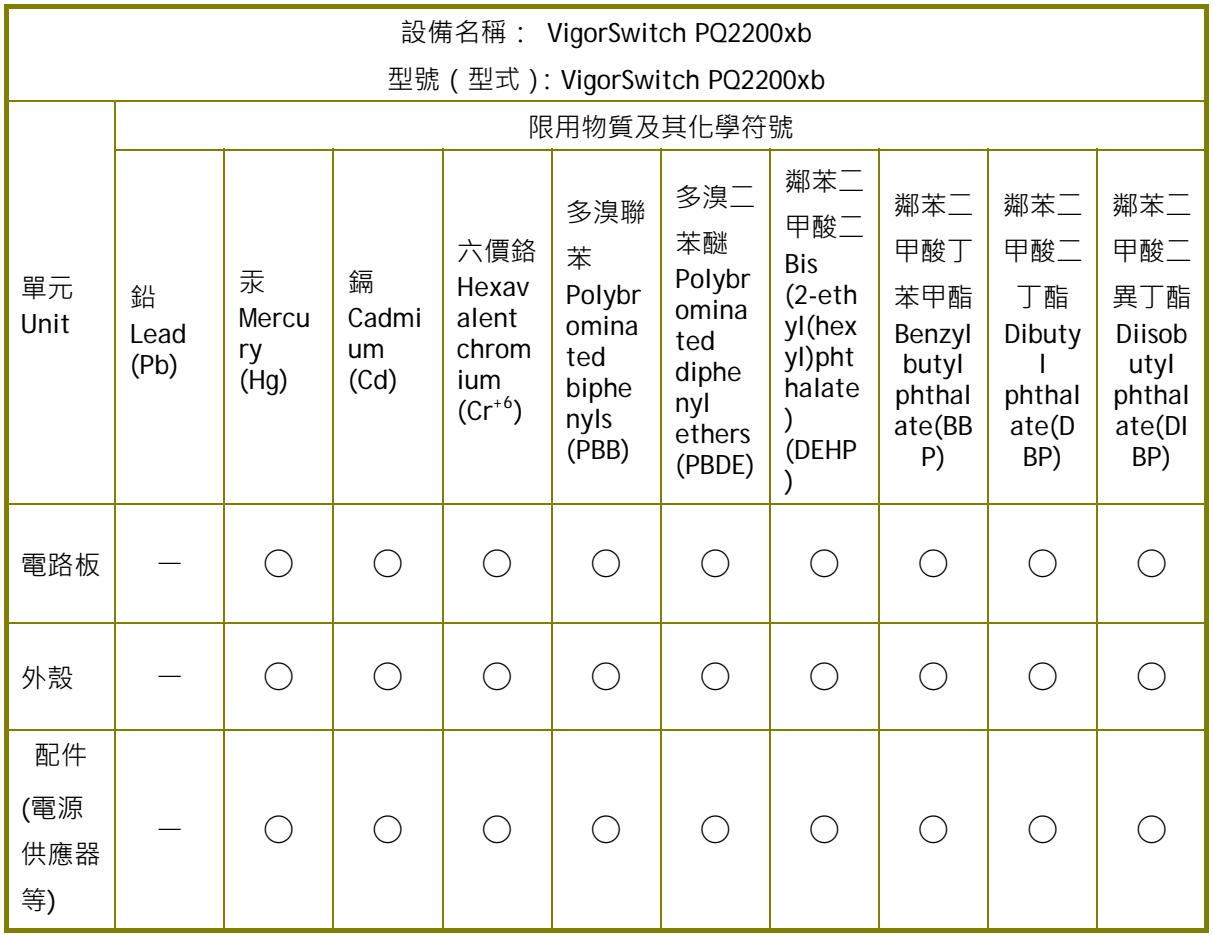

### 限用物質排除項目說明

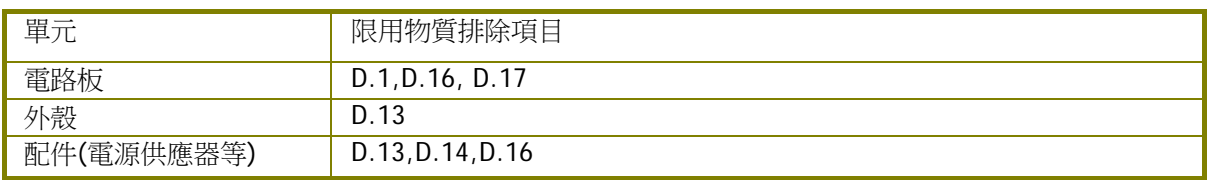

#### 法規資訊

聯邦通信委員會干擾聲明

此設備經測試,依照 FCC 規定第 15 章,符合 A 級數位器件的限制標準。這些限制是為居住環境不 受有害的干擾,而提供合理的保護。若沒有按指導進行安裝和使用,此器件生成、使用以及發射出 的無線電能量可能會對無線電通訊有害的干擾。然而,我們並不保證在特殊安裝下,不會產生干擾。 如果此產品確實對無線電或電視接受造成了有害的干擾(可以透過開關交換器來判定),我們建議 用戶按照以下的幾種方法之一來解決干擾:

- 重新調整或定位接收天線。
- 增加設備和接受器之間的間隔。
- 將設備接到一個與接受者不同回路的出口。
- 請代理商或是有經驗的無線電/電視技師協助處理。

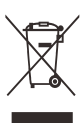

此產品符合 FCC 規定的第 15 部分。其運作將有以下兩個情況:

- (1) 此產品不會造成有害的干擾,並且
- (2) 此產品可能會遭受其他接收到的干擾,包括那些可能造成不良運作的干擾。

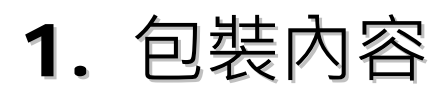

請先檢查產品包裝內容,如有任何毀損或是遺失,請立即與居易或是經銷商聯絡。

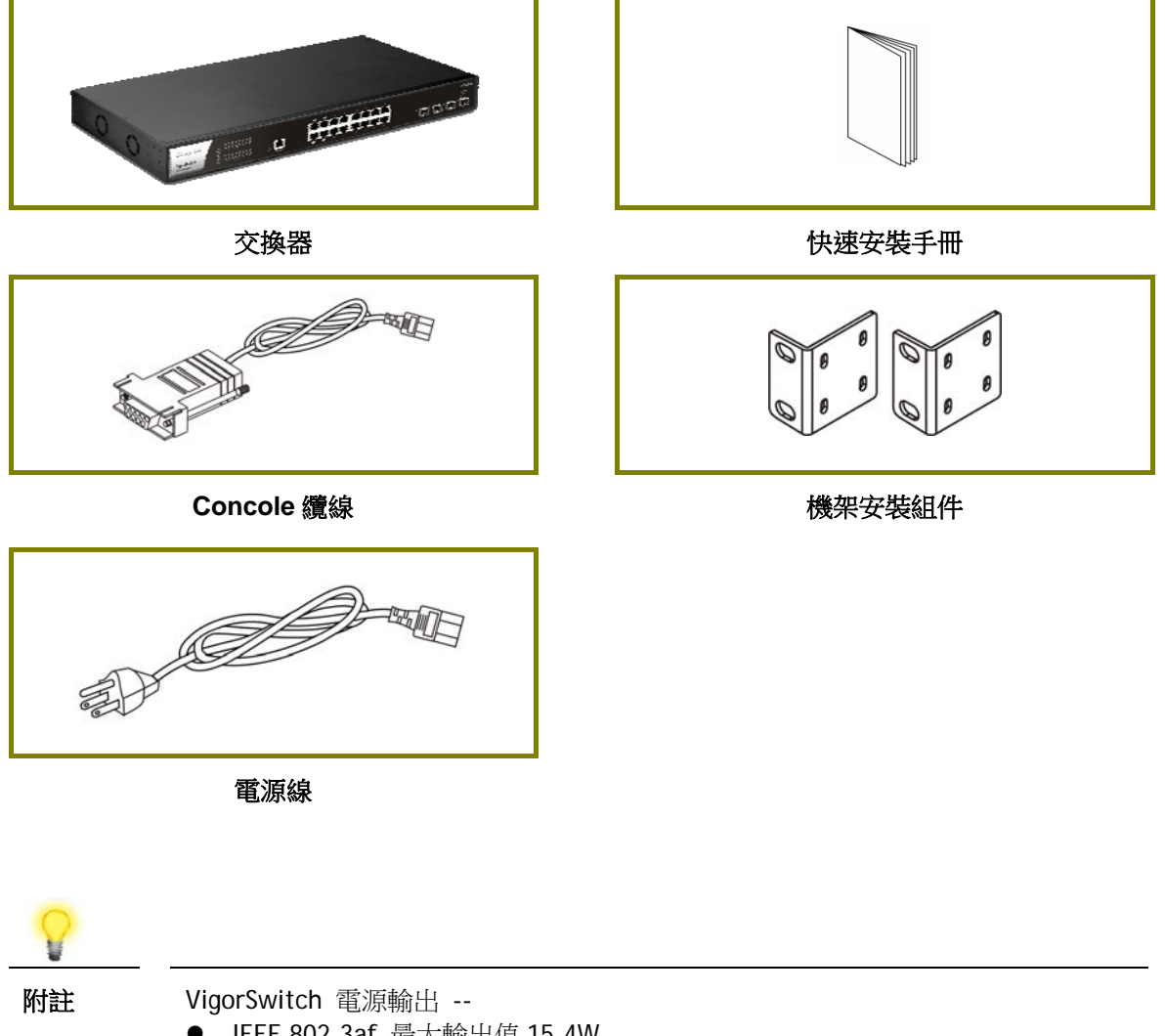

- IEEE 802.3af 最大輸出值 15.4W
- IEEE 802.3at 最大輸出值 30W
- IEEE 802.3bt 最大輸出值 90W
- PoE 電源功率預算 –-
- 400 瓦 (最高)

## 2. 面板說明

埠口 1 到 16 (2.5GbE PoE)

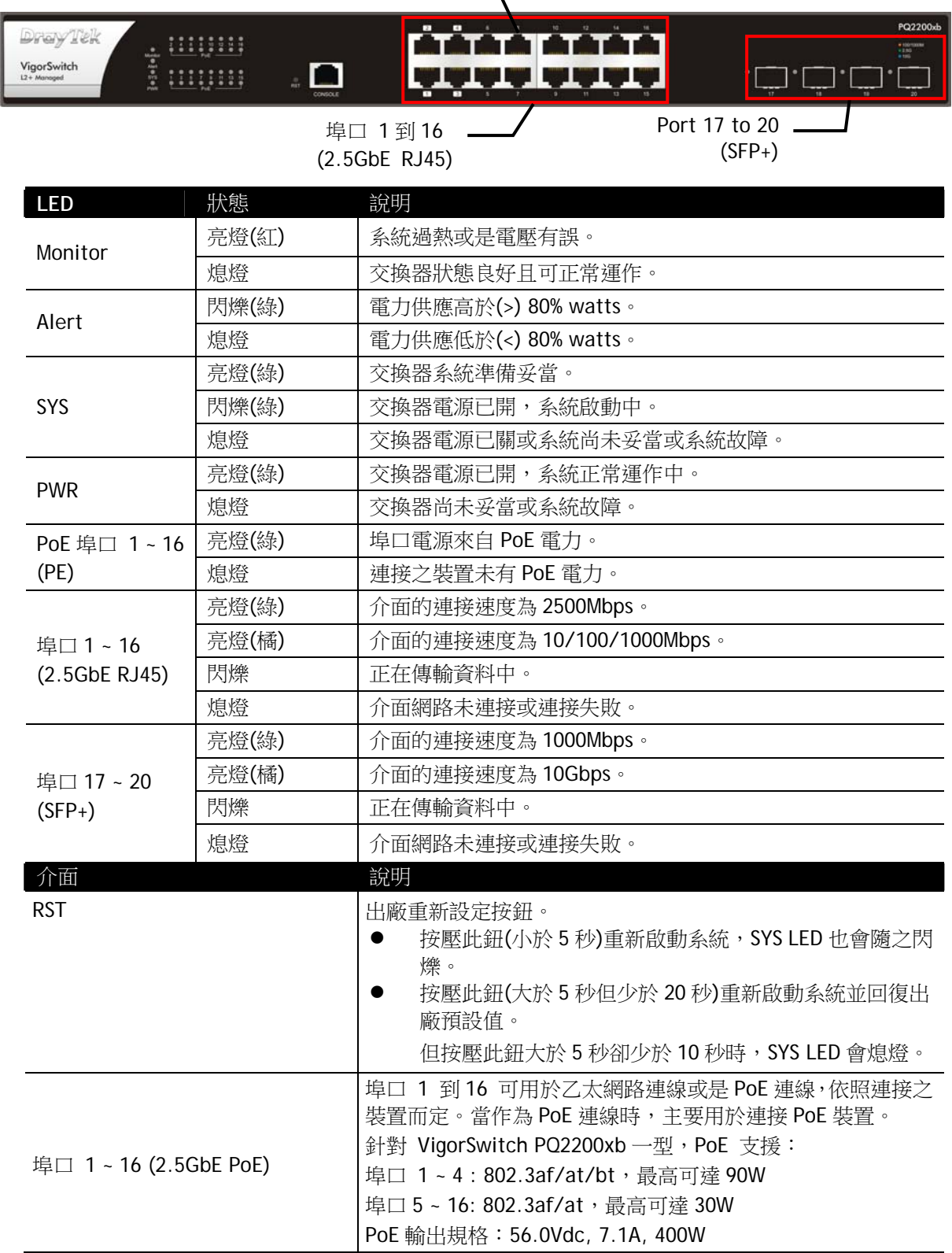

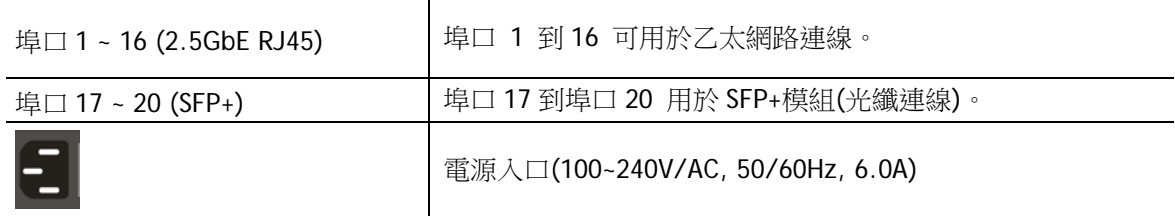

警告:限用 IEC/EN 60825-1 Class I SFP 模組,因應安全需要,請勿直視光纖纜線埠 口。

### 3. 硬體安裝

設定本裝置之前,請務必先正確連接本裝置。所有的裝置連接埠都應位於相同的區 域網路(LAN)中。

### **3.1 網路連線**

- 可使用 Cat. 5e 雙絞線纜線連接 PoE 裝置至交換器埠口(1~16)
- 交換器可提供必要的電力予 PoE 裝置 (需透過雙絞線纜線連接)。注意 PoE 裝置 必須符合 IEEE 802.3af/at/bt 標準。
- 標準直通(straight through)雙絞線纜線可以用來連接交換器與一般電腦、伺服 器及網路裝置。
- P 系列機種可以透過網頁設定變更,連接 PoE 裝置或非 PoE 裝置。

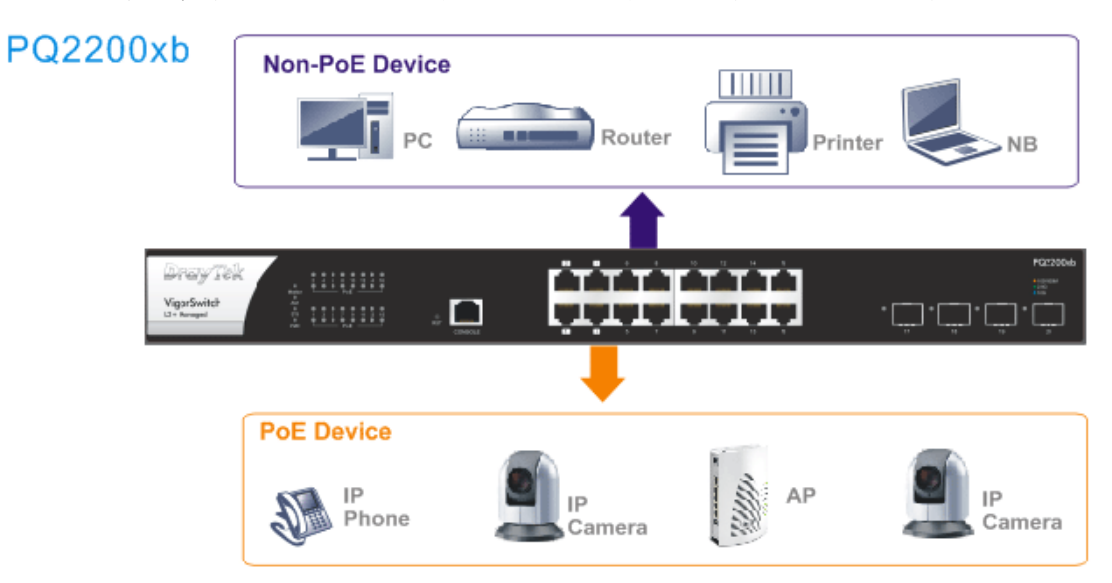

### 3.2 機架安裝

交換器可以利用機架將數個交換器層疊安裝在一處。

1. 使用機架安裝組件,固定於交換器的二端。

2. 接著使用螺絲將交換器固定在機架上。

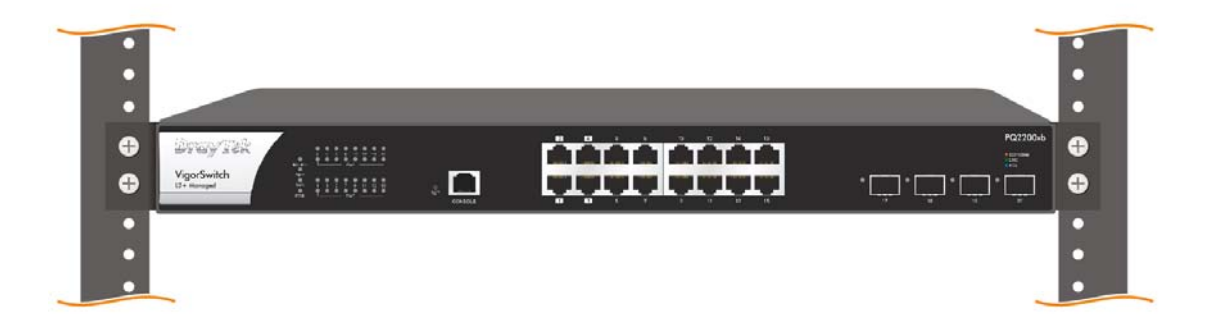

### 4. 網頁設定

VigorSwitch, for example: IP Address: 192.168.1.224 Subnet Mask: 255.255.255.0 Default Gateway: 192.168.1.254

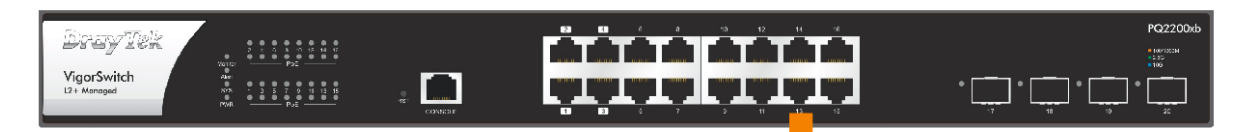

Assign a reasonable IP address, for example: IP Address: 192.168.1.100 Subnet Mask: 255.255.255.0 192.168.1.254 Default Gateway:

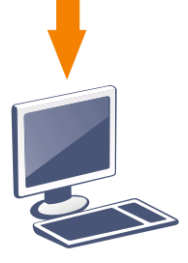

Ethernet LAN

使用本裝置之前,請先執行以下步驟:

1. 使用合格的 RJ-45 連接纜線,遵接交換器與電腦。

若電腦直接連上此裝置,必須將 PC 設定使用相同的子網遮罩,預設資 料如右圖所示。

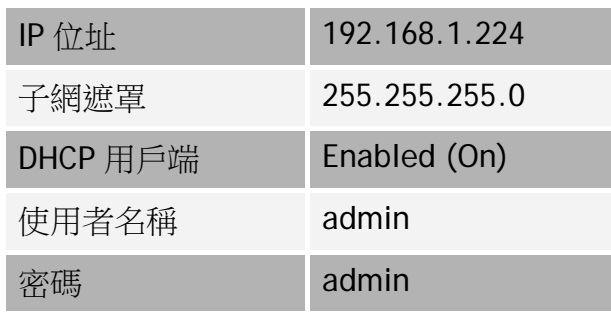

2. 在電腦上設定正確 IP 位址之後,打 開網頁瀏覽器並輸入本裝置的 IP 位址。

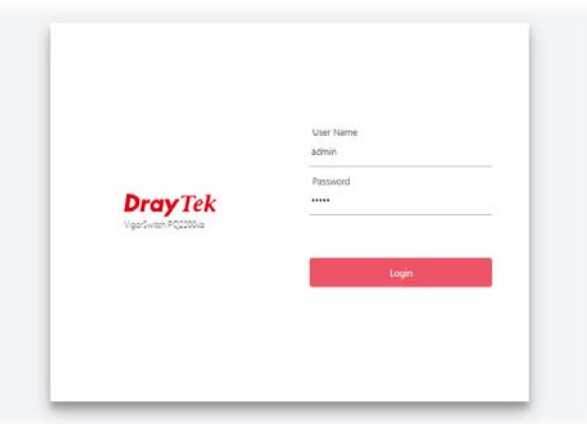

首頁顯示如下:

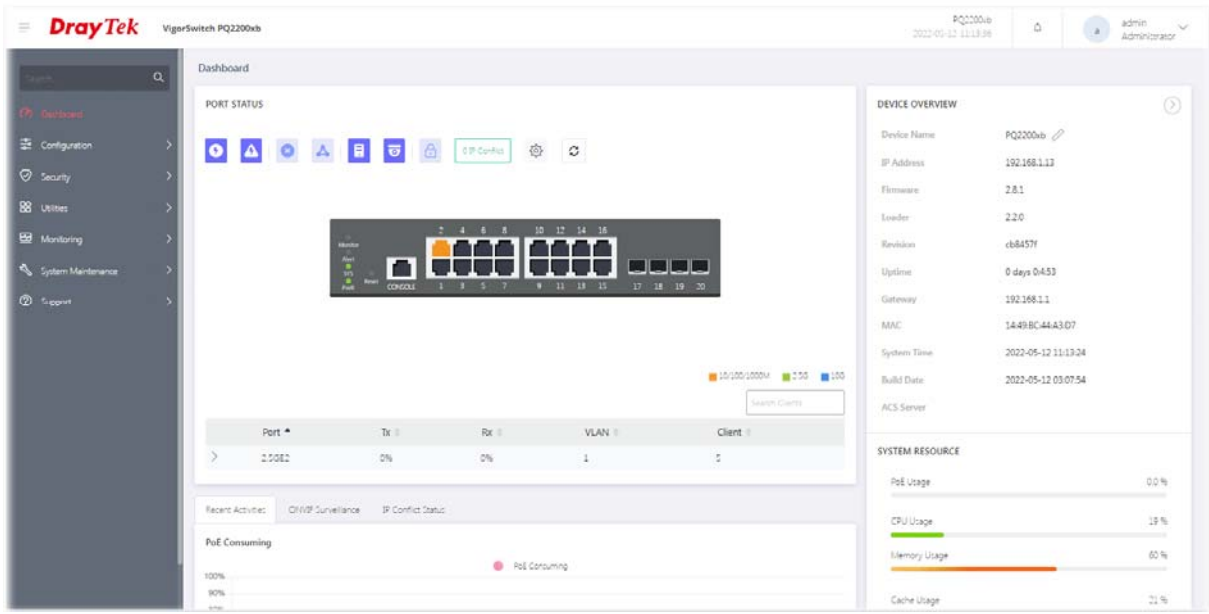

### 5. 客戶服務

假如經過多次嘗試設定後,基地台仍舊無法正常運作,請參考居易官網 問題與解答:https://www.draytek.com/zh/support/faq/ 或電郵聯絡經銷商或居易科技技術服務部 support@draytek.com.tw 或電話 03-5972727 Ext:806

### **成為註冊用戶**

建議在網頁介面進行註冊,您可以上居易官網註冊此裝置 https://myvigor.draytek.com,成為會員後,將可獲得延長一年的保固期限。

### **韌體與工具更新**

請造訪 DrayTek 主頁以獲取有關最新韌體、工具及檔案文件的資訊。 https://www.draytek.com

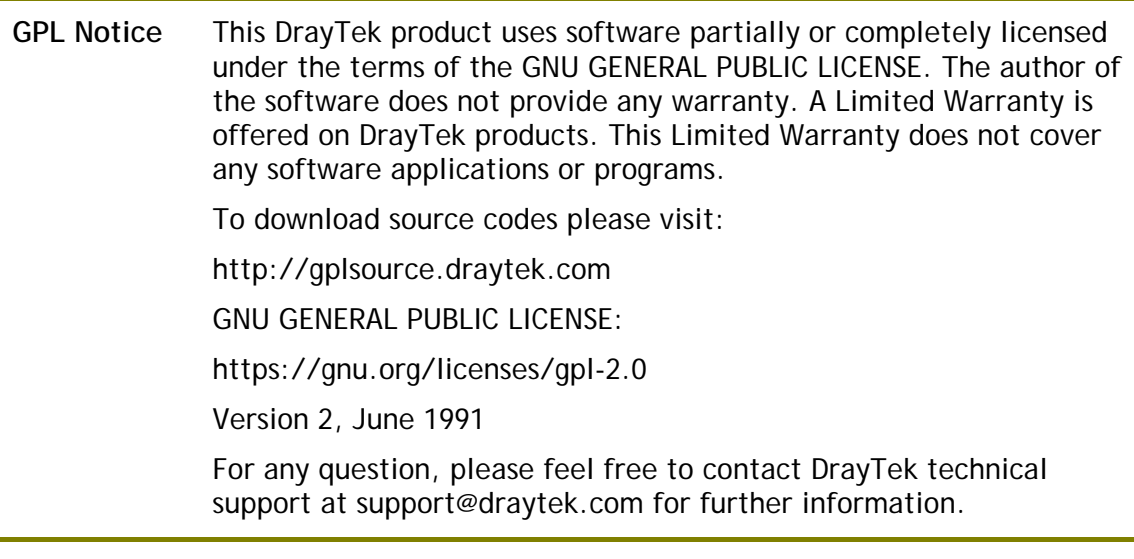